BBV48787

www.schneider-electric.com

**Important information**

**NOTICE** 

**PLEASE NOTE**  The word "drive" as used in this manual refers to the controller portion of the adjustable speed drive as defined by NEC.

Read these instructions carefully, and look at the equipment to become familiar<br>with the device before trying to install, operate, or maintain it. The following special messages may appear throughout<br>this documentation or

**UNINTENDED EQUIPMENT OPERATION** - Read and understand this manual before installing or operating the Multi-loader.<br>- Rayd changes made to a device using the Multi-loader must be performed by qualified personnel.<br>- Read and understand the device manuals b

© 2009 Schneider Electric. All Rights Reserved

The addition of this symbol to a Danger or Warning safety label indicates that an electrical hazard exists, which will result in personal injury if the instructions are not followed.

Electrical equipment should be installed, operated, serviced, and maintained only by qualified personnel. No responsibility<br>is assumed by Schneider Electric for any consequences arising out of the use of this product.

**Before you begin**

**Read and understand these instructions before performing any procedure with this product**

## **A** DANGER

- The Multi-Loader is used to set device parameters by loading a configuration file onto the device(s). (Devices must have the same<br>reference. A consistency check is performed before the data transfer). On some devices the
- This portable tool has been designed to load up to fifty devices a day and has a battery life of six days. However, this depends<br>on the transfer time, the size of the configuration files and other parameters associated w
- It can configure ten drives in less than five minutes. The Multi-Loader can provide the power supply for certain devices if they are turned off during the transfer.
- 

**Failure to follow these instructions will result in death or serious injury.**

The Multi-Loader is a standalone tool for transferring configuration files to devices with their power on or off.

**Power save feature**<br>To prolong battery life, a standby function is activated within a programmable time delay; the Multi-Loader is reactivated by pressing the<br>ON/OFF button. Connection to a powered-up PC or device can also help conserve battery power, as the power supply from the connected device takes over from the batteries.

## **Loader**

• The Multi-Loader is also a firmware update tool. - The " **Password FW**" mode can be used to protect against incorrect operation by means of a password.

#### l **Note :**

A) The device's configuration file is copied to the Multi-Loader's SD card. (See page 9)

B) The configuration file is generated by SoMove then transferred to the Multi-Loader's SD ca

1) The user selects and then transfers the configuration file from the Multi-Loader to the device. (See page 10 step 1 to 3)

2) Once the initial transfer is complete, the user can use Quick Store mode, which allows the Multi-Loader to load the same update file on several devices in succession. (See page 10 step 1 to 4)

All representations of the ATV12 drive throughout this document are given by way of example only to symbolize a device. Please refer to<br>the device compatibility on the **User Manual**, available online at **www.schneider-elec** 

This section describes the various ways of connecting the Multi-Loade

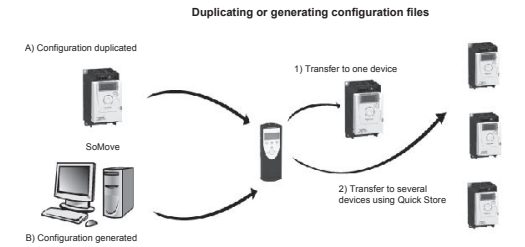

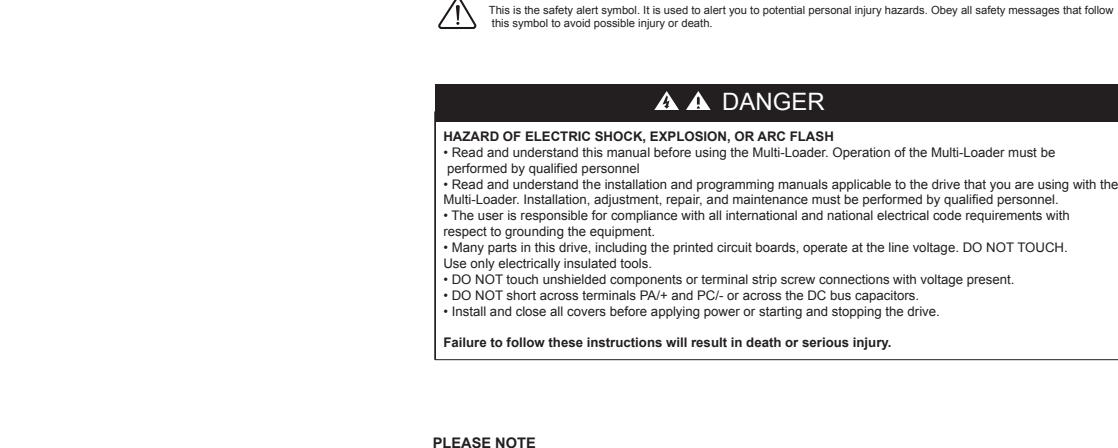

#### **Power supplies**

#### **Battery life**

Depending on the type of batteries used, the Multi-Loader can transfer up to 300 configuration files.

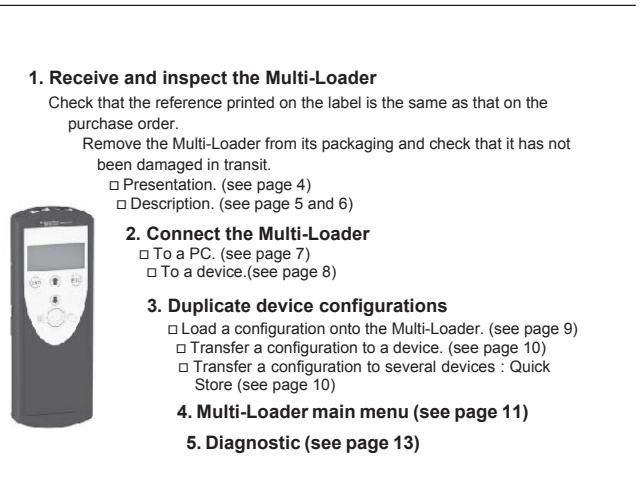

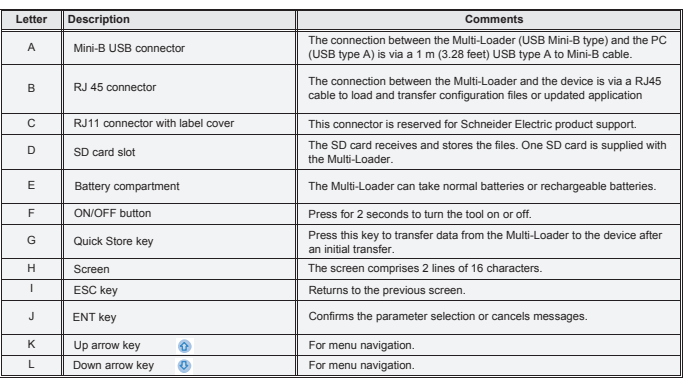

#### **Connection to a PC**

There are two ways of storing files on the SD card:

- Insert the SD card in the Multi-Loader and connect the Multi-Loader to the PC via the standard USB type A to Mini-B cable (see Figure 3 below)

- Insert the SD card in the SD card reader on the PC (see Figure 4 below)

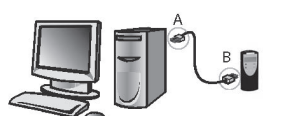

A: USB type A connector B: USB Mini-B type connector SD card reader

OR

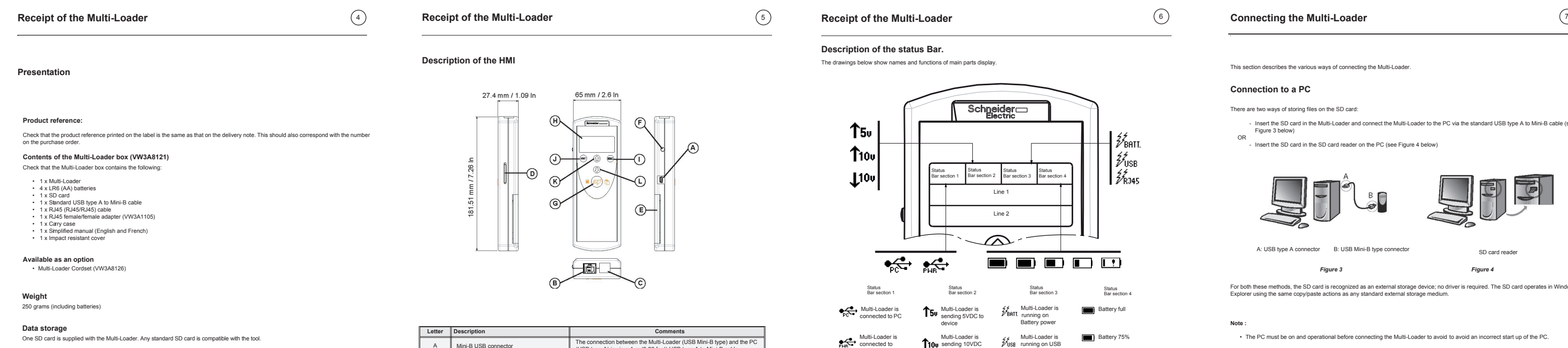

For both these methods, the SD card is recognized as an external storage device; no driver is required. The SD card operates in Windows Explorer using the same copy/paste actions as any standard external storage medium. *Figure 3 Figure 4*

#### **Source of configuration files**

There are two ways of managing configuration files:

- If a device's configuration is to be duplicated, it is copied to another device via the Multi-Loader. See "Loading a configuration from device" on page 9 and "Configuration transfers" on page 10 and 11.
- If the configuration file is generated by SoMove software, it must then be transferred to the Multi-Loader's SD card. See "Downloads" on page 15and "Connection to a PC" above.

**For complete documentation, refer to www.schneider-electric.com**

- The PC must be on and operational before connecting the Multi-Loader to avoid to avoid an incorrect start up of the PC.
- The SD card must not be removed when the Multi-Loader is on and a transfer is in progress. Otherwise, data on the SD card may be lost.
- The file name can have 32 characters and the special characters are forbidden.
- The following priority rules come into play when the Multi-Loader is connected to a PC:
- If no transfer is in progress between the Multi-Loader and the drive, the connection to the drive is ignored and the Multi-Loader is detected by the PC.
- If a transfer is in progress between the Multi-Loader and the drive, the user must wait until the transfer is complete. The Multi- Loader should be reconnect to the pc for can be detected.

Two options are available for powering the Multi-Loader: 1) With internal power supply: • 4 x LR6 (AA) alkaline batteries (batteries included)

• NiMh rechargeable batteries (batteries and charger not included)

2) With external power supply :<br>• USB type A to Mini-B cable direct on the PC power supply<br>• Through an adaptor wall plug socket / USB type A. (230V $\sim$  to 5V <del>...</del>)

BBV4878702

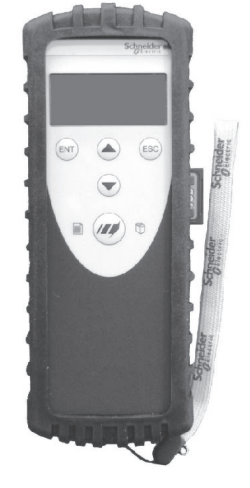

**Language** The menus are in English, Japanese, French, German, Italian or Spanish.

### **Receipt of the Multi-Loader**

**Description of the status Bar.**

The drawings below show names and functions of main parts display.

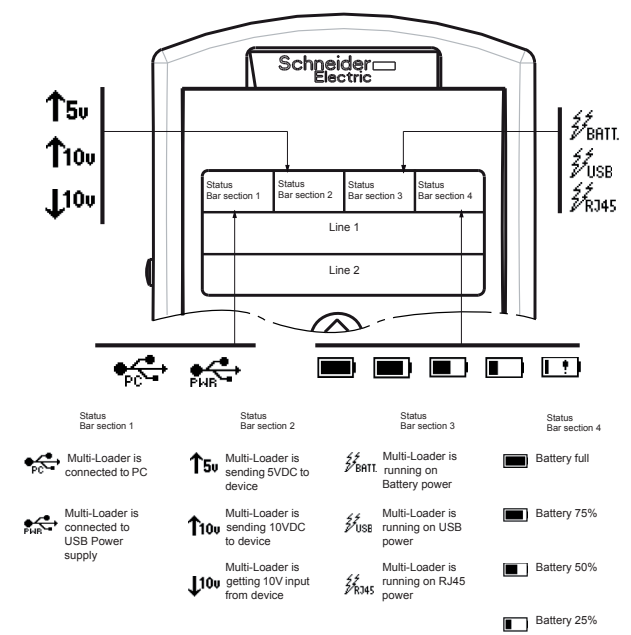

Battery low (less then 20%)

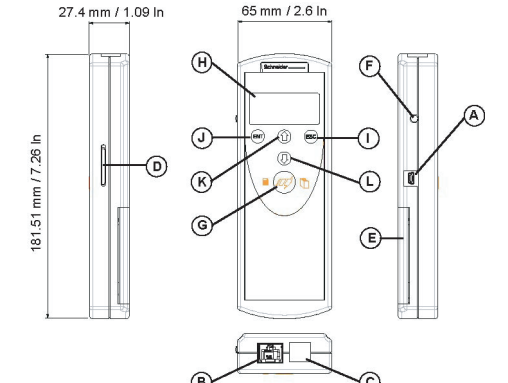

# Multi-Loader

# Simplified manual

04/2010

# <u>Former and the set of the set of the set of the set of the set of the set of the set of the set of the se</u> ▓▓

**Schneider**  $\boldsymbol{\mathcal{B}}$  Electric

#### **Downloads**

#### **SoMove software**

SoMove allows you to prepare the configurations to be loaded onto a device. It is freeware available for downloading from www.schneider-electric.com.

#### **Multi-Loader updated file**

To request Multi-Loader update files, contact your local Schneider Electric Customer Support Center or download it directly from the Schneider Electric website.

## **Updating the Multi-Loader tool**

There are two methods for updating the Multi-Loader:

## **Connecting the Multi-Loader Configuration transfers** 8 9 10 11

Or

online at www.schn

- The user connects the Multi-Loader to the PC (with the SD card in the Multi-Loader) and transfer the file for updated application device to the card SD. The Multi-Loader is then updated as soon as it is turned on.
- The user copies the update file to the SD card, (with the SD card in the PC) then inserts the SD card into the Multi-Loader; the Multi-Loader is then updated as soon as it turned on.

## **Documentation structure**

The following Multi-Loader documents are also available on www.schneider-electric.com.

**Simplified manual** Supplied in the box with the Multi-Loader

#### **Complete manual**

### **Loading a configuration from a device and more.**

This procedure allows the user to retrieve a configuration file (" **file.cfg**") from a device and load it onto the Multi-Loader's SD card.

**Note 1**: The file will be stored in a folder (folder name is the first 5 letters of the device ID) kept in a directory called 'LoadFrmDev' located at *root*.

**Note 2**: Loading a configuration from an ATV61/71 device with option board could generate, a short time, the display of [Incorrect<br>config.] <mark>(CFF) fault on the device during the operation.</mark>

- **UNINTENDED EQUIPMENT OPERATION**
- Read and understand this manual before installing or operating the Multi-Loader.<br>- Any changes made to a device using the Multi-Loader must be performed by qualified personnel.<br>- Read and understand the device manuals be

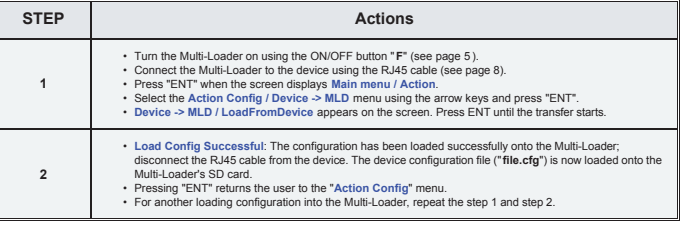

**Transferring the configuration to a device and more. (use Quick Store)**

## **A DANGER**

This procedure allows the user to select the configuration file to be transferred to the device and use the Quick Store function.

## The user must already have: - Loaded the device configuration file (**\*.cfg**) onto the Multi-Loader (see page 9)

Or - Generated the configuration file using SoMove and loaded this file onto the Multi-Loader (filename1, filename 2, etc.)

**Failure to follow these instructions will result in death or serious injury.**

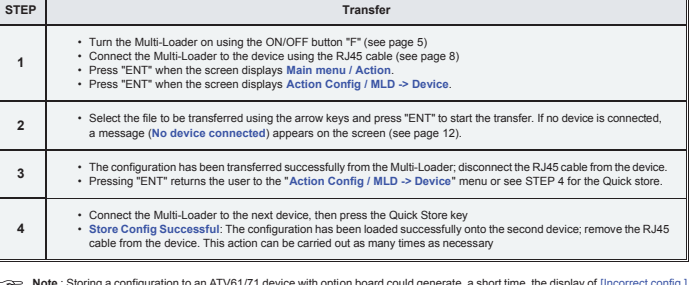

ith option board could generate, a short time, the display of [Incorrect config.] **(** $\mathcal{C}$ **FF)** fault on the device during the operation.

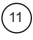

#### **Multi-Loader main menu**

On power-up, the **Multi-Loader / Version** "x.x" menu is displayed on the screen.

The diagram below shows the various menus that can be accessed from the Multi-Loader main menu.

- **Main menu / Action accesses the following functions:**<br>- Load from Multi-Loader to device<br>- Load from device to Multi-Loader<br>- update software of device
- 
- **Main menu / Device accesses the following**
- Device type Device version
- 
- 
- **Main menu / Parameters**<br>- Battery parameters<br>- Diagnostic parameters<br>- Password parameters<br>- Display parameters
	-

#### **Main menu / About MLD** accesses: - Multi-Loader version information

The Quick Store key "**G**" (see page 5) allows the user to transfer the most recent configuration file or update to the device.

**Note** : Quick Store mode is disabled when the Multi-Loader is loading files.

**A A DANGER HAZARD OF ELECTRIC SHOCK, EXPLOSION, OR ARC FLASH - EXPOSURE TO ENERGIZED PARTS**

- Adhere to NFPA 70E guidelines when using the Multi-Loader.<br>- The Multi-Loader is to be used only by qualified personnel as defined in NFPA 70E<br>- Read and understand the manuals for the applicative drive before accessing

**Multi-Loader menus**

#### **Parameter settings: Diagnostics**

The diagram below shows the Parameters / Diagnostic menu accessible from Main menu / Parameters.<br>Diagnostic / Fault History: This menu accesses the fault history.<br>Diagnostic / Clear Faults: This menu is used to clear the f

**A** DANGER

**UNINTENDED EQUIPMENT OPERATION DUE TO TRANSFER INTERRUPTION** If an interruption occurs during the transfer of configuration to the device :

Schneider Electric recommends that all power from the drive and enclosures housing the drive is disconnected before performing this<br>procedure. If you choose not to follow this recommendation, you must adhere to NFPA 70E gu 1. Remove all power from the drive and all enclosures housing the drive and wait 15 minutes to allow the DC bus of the drive to discharge. 2. Insert the Multi-Loader's communication cable into the drive's RJ45 communication port. Refer to the drive's installation manual for more information about how to perform this task. 3. Install and close all covers and doors before applying power to the drive. The drive must be powered on before performing an

upload or download.<br>4. Perform the desired transfer.<br>5. Upon completing the transfer.<br>5. Upon completing the transfer.<br>the DC bus of the divide to discharge.<br>6. Remove the Multi-Loader communication cable from the drive.<br>6

•

**Failure to follow these instructions willresult in death or serious injury.**

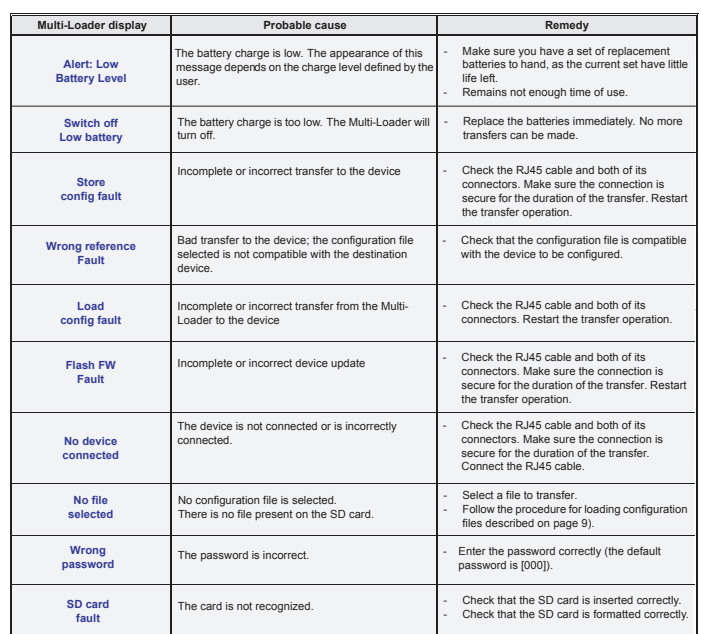

• Identify and correct the cause of interruption. Repeat the transfer.

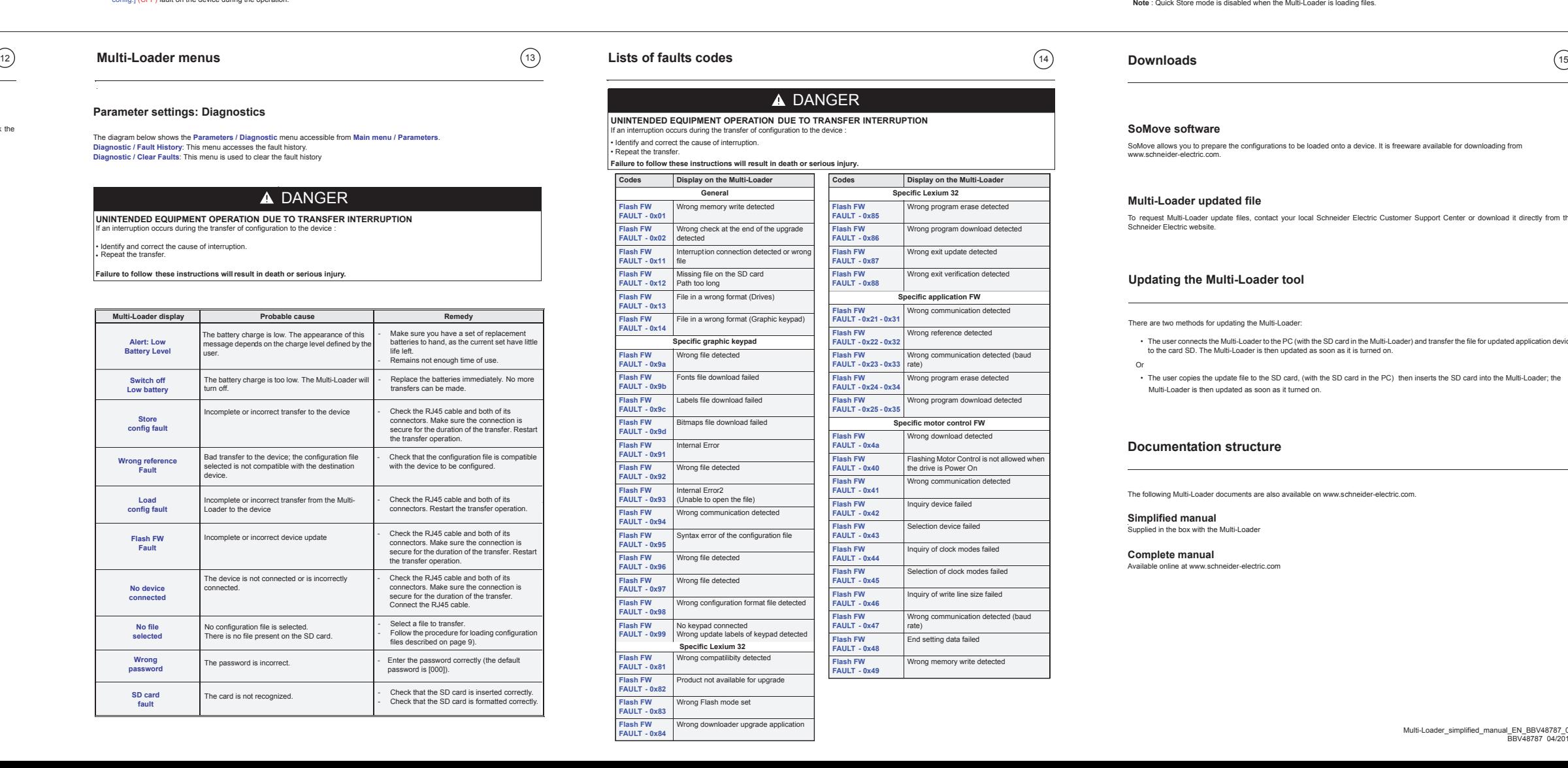

**Multi-Loader menus**

The diagram below shows the device main menu, accessible from Main menu / Device. This supervisory menu is used to check the<br>reference and version of the device connected to the Multi-Loader.<br>Device TVI version: This menu

**Note:** When the drive is in its box, the guiding tool option can be used for quicker and easier in-box connection (no locking tab on the<br>connector), thus speeding up the transfer and keeping the packaging intact.

**Supervision**

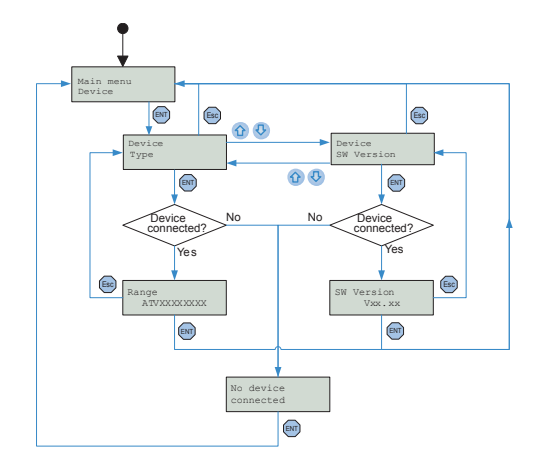

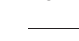

**Connection to a drive**

There are three ways of transferring configuration files.

When the drive is off, the Multi-Loader is powered by its batteries.

When the drive is on, the Multi-Loader is powered by the drive via the RJ45 cable.

**Failure to follow these instructions will result in death or serious injury.**

**The drive is in its packaging**

**The drive is mounted, wired, and powered-up**

**or**

**the drive is power on**

**Connection to the graphic terminal (VW3A1101)**

The Multi-Loader can be connected to the graphic terminal via its RJ45 female/female adapter (VW3A1105). This adapter is needed for updating the graphic terminal.

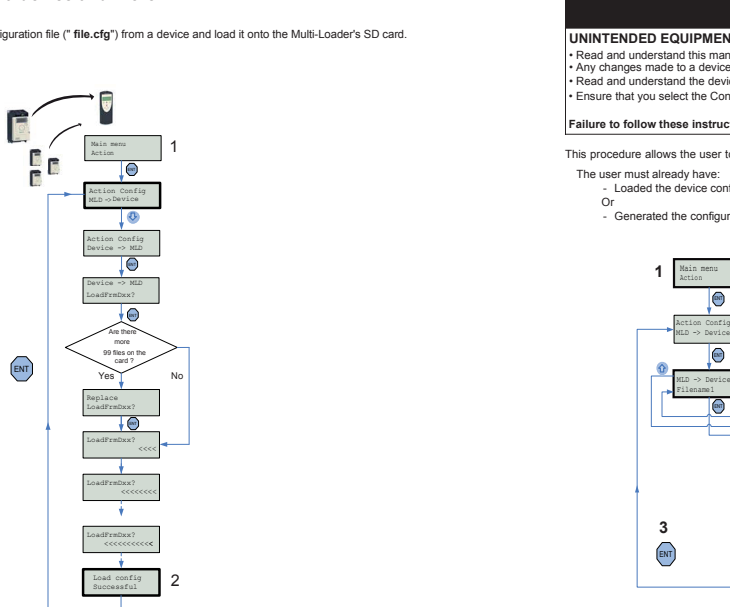

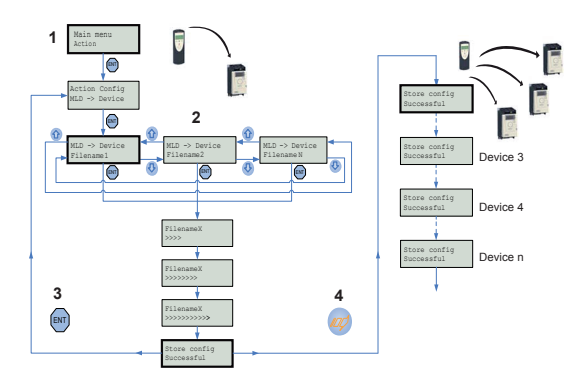

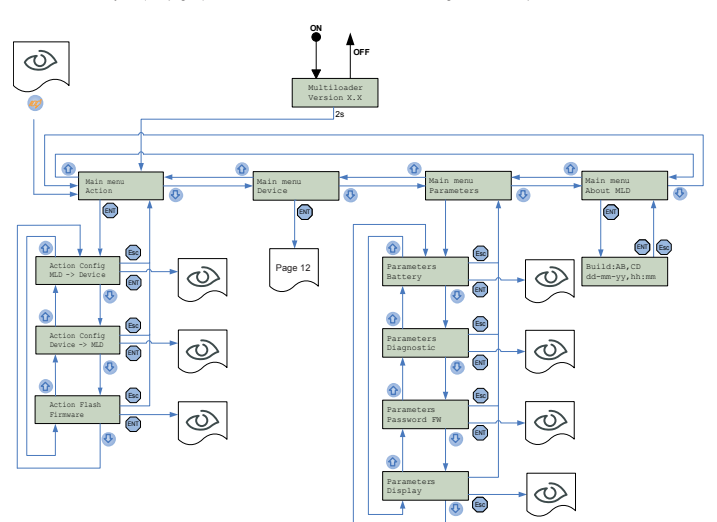

See Multi-Loader user's manual